# Lab for C Programming Basics

# Ritu Arora Texas Advanced Computing Center March 19th, 2012

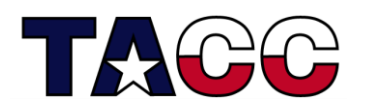

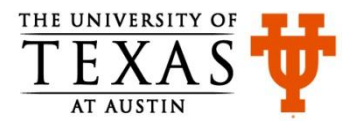

### Introduction

- You will learn
	- How to write C code
	- How to compile and execute C code
- What will you do
	- Modify the code for the exercises to embed logic in it
	- Compile and execute the code for the programs discussed in the lecture and exercises
- **Assumption** 
	- You have access to or have already installed the C compiler

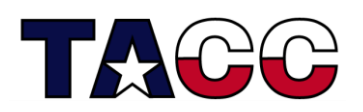

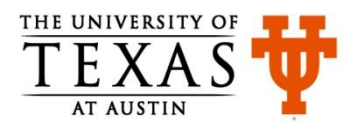

### Download Sample Code and Exercises

- Download the compressed files from the following link
	- C\_Training\_March\_2012.zip for Windows or
	- C Training March 2012.tgz for Linux and OS/X) :

<http://www.tacc.utexas.edu/user-services/training/course-materials>

- Save the file in the directory/folder of your choice and unzip/untar it
	- On Windows: for unzipping, right-click on the file, click on "Extract All", and follow the instructions in the wizard
	- On Linux or OS/X:

```
tar -xvzf C Training March 2012.tgz
```
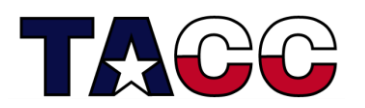

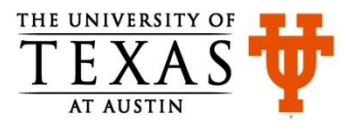

# Take a Peek at the Downloaded Code: Windows Users

- Bring up the command prompt Windows 7 users type "cmd" in the text box that says "Search Programs and Files"
- Change directory to your unzipped folder, for example: C:\Users\ritu> cd C:\Users\ritu\Desktop\trainingC
- $-$  Open any code file, for example, mathExample.c with an editor of your choice (e.g., Notepad or Textpad). You can also type "edit mathExample.c" at the command prompt to open the file:

C:\Users\ritu\Desktop\trainingC>edit mathExample.c

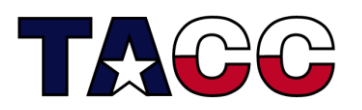

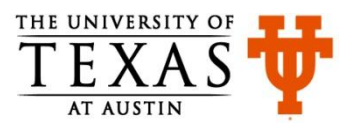

# Take a Peek at the Downloaded Code: Linux Users

– Change directory to where you extracted the contents of the tar file:

login4\$ cd trainingC

 $-$  Open any code file, for example, mathExample.c with an editor of your choice (e.g., vi and nano):

login4\$ vi mathExample.c

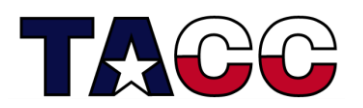

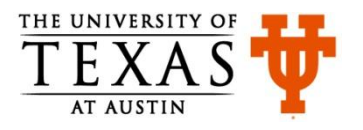

# Take a Peek at the Downloaded Code: OS/X Users

- You can either open/edit the file using Xcode or via the Terminal
- If you want to use the terminal/console
	- You can bring up a terminal and change directory to where you extracted the contents of the tar file
	- $-$  Open any code file, for example, mathExample.c with an editor of your choice
- If you want to use Xcode, please follow the instructions at the following link:

[http://dyba.wordpress.com/2008/04/13/developing-c-programs-on](http://dyba.wordpress.com/2008/04/13/developing-c-programs-on-mac-os-x-using-xcode-30/)[mac-os-x-using-xcode-30](http://dyba.wordpress.com/2008/04/13/developing-c-programs-on-mac-os-x-using-xcode-30/)[/](http://dyba.wordpress.com/2008/04/13/developing-c-programs-on-mac-os-x-using-xcode-30/)

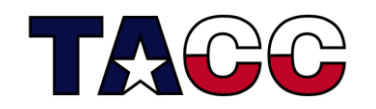

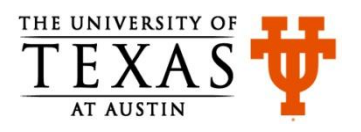

### Exercise 1: mathExample.c

- Objective: Learn to compile and link with the gcc compiler
- Change directory to " $Exercise$ " in the parent directory "trainingC"
- To Compile: **gcc -o myMathEx2 mathExample.c** If you are on TACC resources and see error messages like ,

```
 login4$ gcc -o mathExample mathExample.c
/tmp/cczLt3nd.o: In function `main':
mathExample.c:(.text+0x2b): undefined reference to `sqrt'
mathExample.c:(.text+0x74): undefined reference to `pow'
collect2: ld returned 1 exit status
```
then try: **gcc -o myMathEx2 mathExample.c –lm**

To explicitly load the Math ("m") library with the gcc compiler.

• To Run at the command prompt type**: myMathEx2**

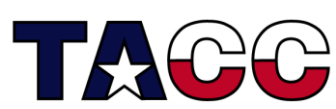

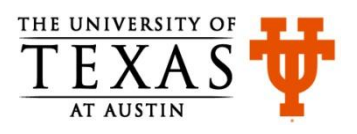

### Exercise 2: celToFar.c

- Modify the program for converting the temperature in Fahrenheit to Celsius
	- $-$  Formula for converting Fahrenheit to Celsius:  $C = (F 32)^* 5/9$
- Follow the instructions in the comments of CelToFar.c
- Compile and run the code: gcc –o celtoFar celToFar.c ./celToFar
- Now add the code for converting Celsius to Fahrenheit
	- $-$  Formula for converting Celsius to Fahrenheit:  $F = (C^*9)/5 + 32$

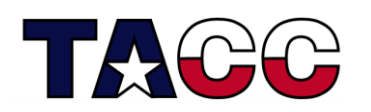

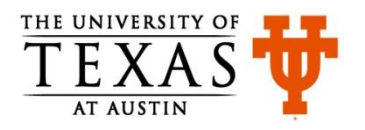

#### Exercise 3: circle.c

- Calculate the circumference and area of the circle
	- Circumference of a circle: 2\*PI\*R
	- Area of a circle: PI\*R\*R
		- $PI = 3.14159265$
		- $R =$  radius of the circle
- Modify the code in circle.c
- Save the file, compile and run gcc –o circle circle.c ./circle

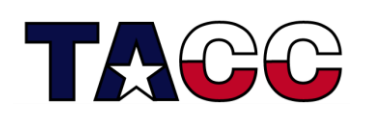

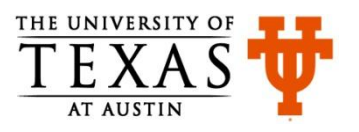

### Exercise 4: prime.c

- Write a program to find all the prime numbers between 1 and N, N included
- Modify the code in prime.c
	- Read N from input
	- Write the code for determining the prime number in function named **prime**
	- Note that the function is returning an integer value
- Save, compile and run the code

```
 gcc –o prime prime.c
```
./prime

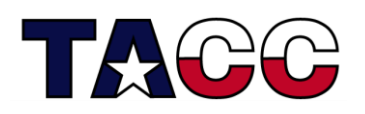

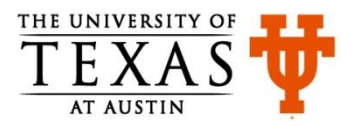

### Exercises 5 and 6

- If time permits modify the code in files readInput2.c and readInput3.c
- Desired modifications are described in the comments
- These exercises will give you some practice on I/O related functions

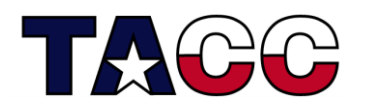

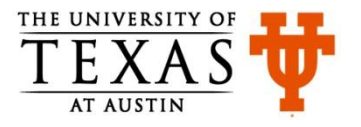